УДК 004.932

## **РАЗРАБОТКА СИСТЕМЫ РАСПОЗНАВАНИЯ ОБРАЗОВ ДЛЯ МОБИЛЬНОГО РОБОТА**

## **Ульянов Сергей Викторович<sup>1</sup> , Решетников Андрей Геннадьевич<sup>2</sup> , Кошелев Кирилл Викторович<sup>3</sup>**

*<sup>1</sup>Доктор физико-математических наук, профессор; ГБОУ ВО МО «Университет «Дубна», Институт системного анализа и управления; 141980, Московская обл., г. Дубна, ул. Университетская, 19; e-mail: ulyanovsv@mail.ru.*

*<sup>2</sup>Доктор информатики, ассистент; ГБОУ ВО МО «Университет «Дубна», Институт системного анализа и управления; 141980, Московская обл., г. Дубна, ул. Университетская, 19; e-mail: agreshetnikov@gmail.com.*

*<sup>3</sup>Студент; ГБОУ ВО МО «Университет «Дубна», Институт системного анализа и управления; 141980, Московская обл., г. Дубна, ул. Университетская, 19; e-mail: kirill\_koshelev18@rambler.ru.*

*В данной статье приводится краткое описание разрабатываемой системы распознавания образов. Описывается используемая в работе технология стереозрения, рассматриваются ее преимущества. В работе представлено описание настройки используемого оборудования. В качестве результата представлен программный модуль распознавания, разработанный с помощью языка программирования Python.*

Ключевые слова: распознавание образов, стереозрение, *Robot Operating System (ROS)*.

## **DEVELOPMENT OF PATTERN RECOGNITION SYSTEM FOR A MOBILE ROBOT**

## **Ulyanov Sergey<sup>1</sup> , Reshetnikov Andrey<sup>2</sup> , Koshelev Kirill<sup>3</sup>**

*<sup>1</sup>Doctor of Science in Physics and Mathematics, professor; [Dubna](http://slovari.yandex.ru/place%20of%20employment/en-ru/LingvoEconomics/#lingvo/) State University, Institute of the system analysis and management; 141980, Dubna, Moscow reg., Universitetskaya str., 19; e-mail: ulyanovsv@mail.ru.*

*<sup>2</sup>PhD, assistant professor; [Dubna](http://slovari.yandex.ru/place%20of%20employment/en-ru/LingvoEconomics/#lingvo/) State University, Institute of the system analysis and management; 141980, Dubna, Moscow reg., Universitetskaya str., 19; e-mail: agreshetnikov@gmail.com.*

*<sup>3</sup>Student; [Dubna](http://slovari.yandex.ru/place%20of%20employment/en-ru/LingvoEconomics/#lingvo/) State University, Institute of the system analysis and management; 141980, Dubna, Moscow reg., Universitetskaya str., 19; e-mail: kirill\_koshelev18@rambler.ru.*

*This article provides a brief description of the developed pattern recognition system. Describes stereovision technology, discusses its advantages. The paper presents a description of the equipment settings. Result of the work is the recognition module developed with the Python programming language.*

Keywords: stereovision, pattern recognition, Robot Operating System (ROS).

## *Введение*

Основным источником развития робототехнических систем и систем искусственного интеллекта, является развитие вычислительной техники, устройств, и сенсоров, позволяющих получать информацию об окружающей среде. Данный процесс несомненно связанно с развитием программного обеспечения бортовых процессоров, для управления автономным роботом. В настоящее время, все чаще упоминаются системы, состоящие из комбинаций нескольких видео камер, лазерных радаров, тепловизоров и других источников получения информации об окружающей среде. Широкое применение оборудование такого класса получило при создании автопилотов для транспортных средств, систем контроля безопасности, беспилотной авиаразведки, различных бытовых роботов [2, 7] и т.д.

Разрабатываемая система распознавания базируется на технологии стереозрения. Применение стереозрения позволяет получить данные о глубине изображения, расстоянии до объектов, предоставляет возможность строить трехмерную картину окружающего мира. Соответственно, с одной стороны, разработчик сталкивается с изобилием информационных источников, с другой стороны, возникает сложность эффективного комбинирования и построения системы управления для автономного робота. Соответственно, процедура проектирования и настройки системы управления сводится к настройке множества параметров управления, что в свою очередь вызывает трудности у экспертов.

В технологии стереозрения используются, как правило, две камеры, работающие синхронно, что позволяет восстанавливать форму и расположение наблюдаемых объектов в трехмерном пространстве. При этом создается трехмерная полигональная модель какого-либо объекта, формируемая на основе анализа изображений этого объекта, полученных разнесенными в пространстве камерами.

Обычно для машинного зрения и распознавания достаточно использовать одну камеру, существует множество примеров работ [3, 8, 12], но стоит отметить, что стереозрение, в определенной степени повторяя особенности развития природного зрения, позволяет бортовой системе получать информацию не только о цвете и яркости объекта, но и о расстоянии до него, о его геометрической форме, о препятствия на пути к объекту. Помимо этого, совместное использование различных сенсоров и их комбинаций с технологией стереозрения позволяет более качественно и полно строить «сцену мира» для робота, улучшая тем самым его взаимодействие с окружающей средой. К таким сенсорам относятся сонары и лидары, радары, их применение, естественно, повышает себестоимость технического решения и сложность программного интеллекта бортовой системы.

Тематика публикации выбрана не случайно, в рамках работы над магистерской диссертацией "Разработка системы распознавания образов на основе интеллектуальных вычислений" был разработан программный модуль распознавания объектов для операционной системы робота *Robot Operating System* (далее *ROS*) [6]. Выполнение данной задачи диссертации состояло из следующих этапов:

- 1. настройка стереопары из двух камер;
- 2. построение карты смещений *(disparity map)*;
- 3. использование карты смещений для получения облака точек при помощью 3D-визуализатора *Rviz* (*ROS visualization*);
- 4. создание программного модуля распознавания объектов на языке программирования *Python*.

Соответственно, результатом выполнения данной задачи стало реализованное программное обеспечения для фреймворка *ROS*, которое в дальнейшем станет базисом интеграции интеллектуальных вычислений.

### *1. Настройка стереопары из двух камер*

Настройка стереопары из двух камер является первым этапом при проектировании системы стереозрения в *ROS*. Для выполнения поставленной задачи была использована пара камер, изображенная на рисунке 1.

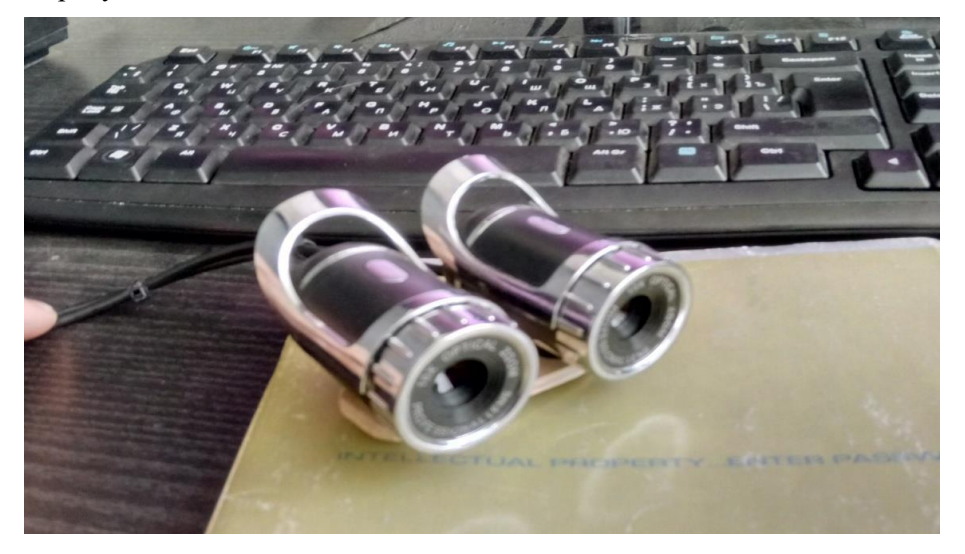

*Рис. 1. Используемые камеры*

Для обеспечения возможности обмена данными между *ROS* и камерами необходимо создать в рабочем каталоге, который связан с *ROS,* пакет с файлом инициализации. В файле содержатся параметры для работы и изображением, а именно разрешение, имена видеоустройств (рис. 2).

```
E rec.py \times E calibr.py \times E dr.launch \times<launch>
            <node name="left" pkg="usb_cam" type="usb_cam_node" output="screen" >
     show name="cert" pkg="asb_can" cype="asb_can_node"<br><param name="video_device" value="/dev/video1"></param><br><param name="image_width" value="640"></param>
     sparam name="image_height" value="480"></param><br><param name="image_height" value="480"></param><br><param name="pixel_format" value="yuyv"></param>
     <param name="camera_frame_id" value="usb_cam"></param>
     -<br><param_name="io_method"_value="mmap"></param>
  \frac{1}{2} /node>
  sparam name="video_device" value="/dev/video2"><<br>sparam name="image_width" value="640"></param><br>sparam name="image_height" value="480"></param><br>sparam name="pixel_format" value="yuyv"></param>
     <param name="camera_frame_id" value="usb_cam"></param>
     <param name="io_method" value="mmap"></param>
  </node>
<node name="image_view" pkg="image_view" type="image_view" respawn="false" output="screen"><br><remap from="image" to="/stereo/left/image_raw"/>
     <param name="autosize" value="true"></param>
  </node>
<node name="imager_view" pkg="image_view" type="image_view" respawn="false" output="screen">
     <remap from="image" to="/stereo/right/image_raw"/>
     <param name="autosize" value="true"></param>
  </node>
</launch>
```
#### *Рис. 2. Файл запуска*

В тексте файла видно, что каждая камера, по сути, становится узлом с определенным именем, а узлы, в свою очередь, взаимодействуют с *ROS* [6]. Выполнив команды, представленные на рис. 3 для проверки правильности выполненных действий, получим изображение с используемых камер (рис.4),

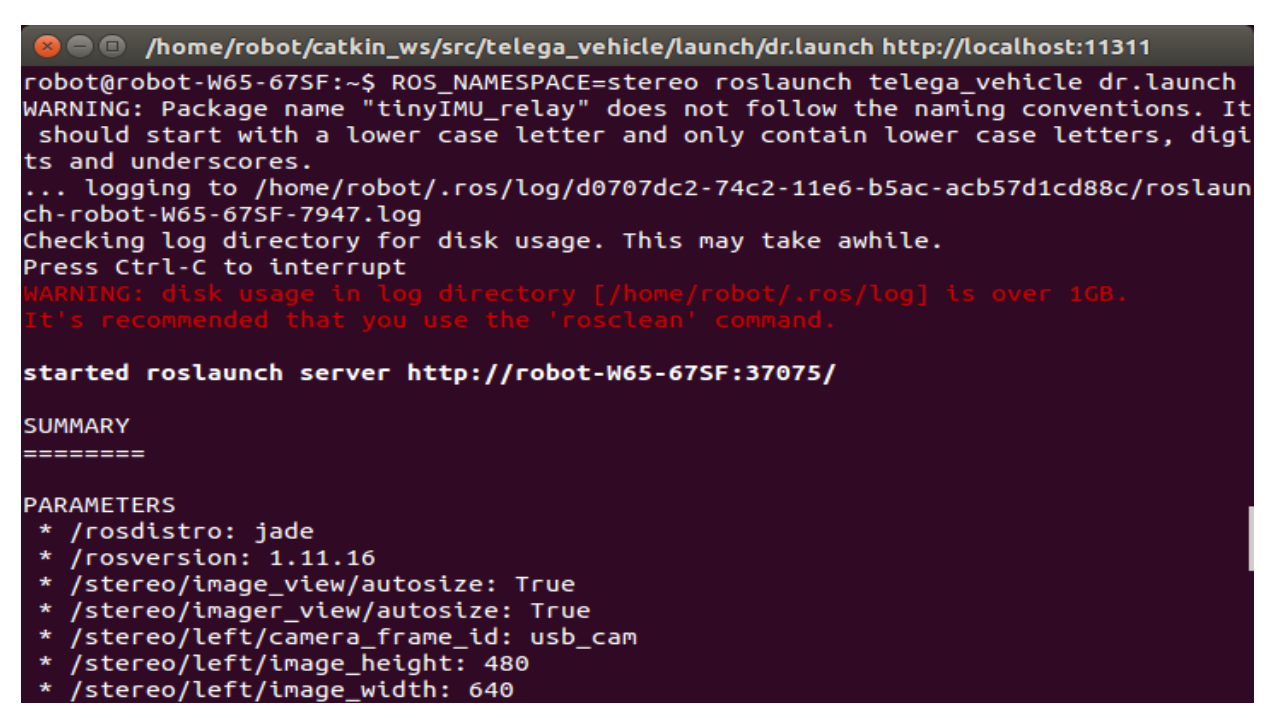

*Рис. 3. Запуск камер*

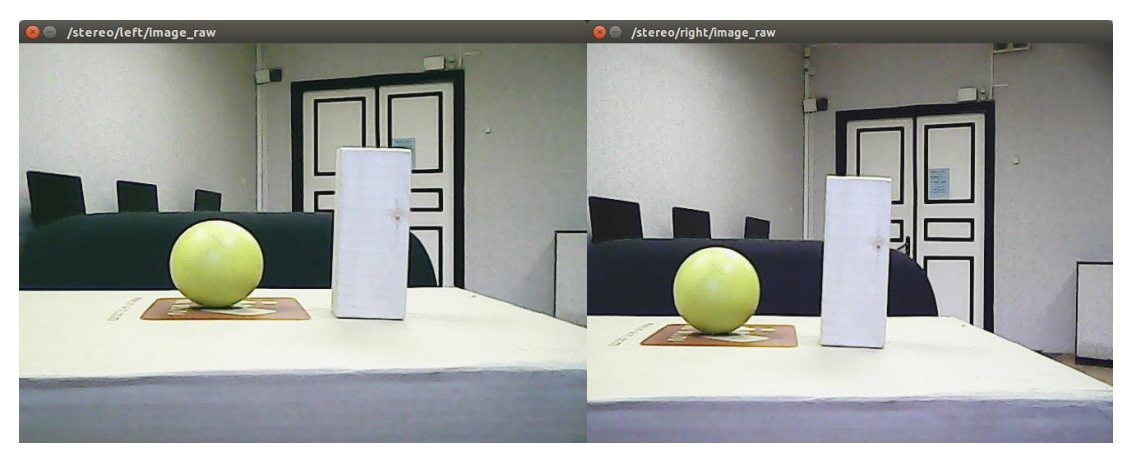

*Рис. 4. Изображения, полученные с камер*

После успешного запуска камер можно переходить к калибровке. Калибровка камер позволяет исправлять дисторсию (аберрацию оптических систем), при которой коэффициент линейного увеличения изменяется по полю зрения объектива. При этом нарушается геометрическое подобие между объектом и его изображением. Калибровка стереопары будет производиться с помощью фреймворка *ROS* методом шахматной доски.

Калибровка камер обычно выполняется за счет многократной съемки калибровочного шаблона, на изображении можно легко выделить ключевые точки (рис. 5), для которых известны их относительные положения в пространстве. Затем находятся коэффициенты, связывающие координаты проекций, матрицы камер и положения точек шаблона в пространстве [4, 6].

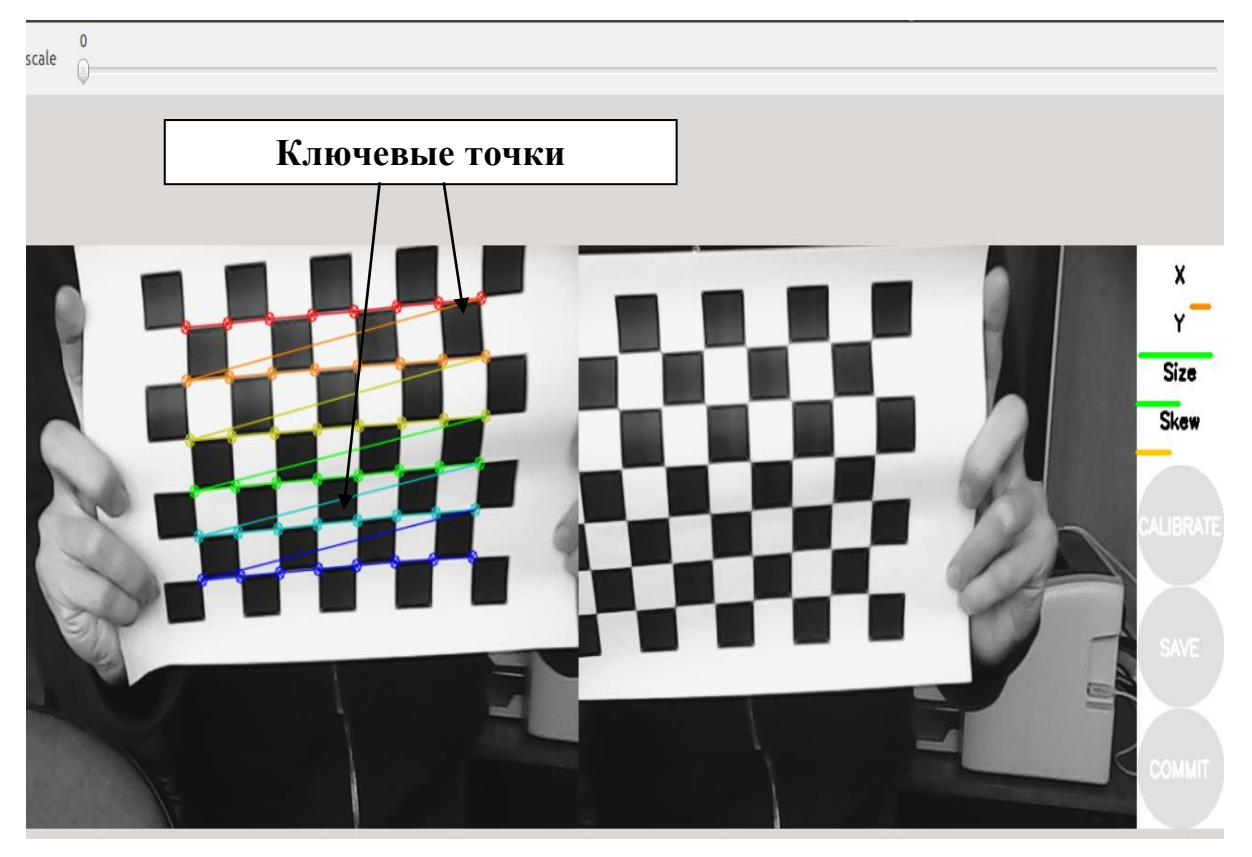

*Рис. 5. Процесс калибровки (выделение ключевых точек)*

## *2. Построение карты смещений (disparity map)*

Для построения трехмерного изображения с помощью 3*D*-визуализатора *Rviz (ROS visualization)* используются карты глубины и карты смещений.

Для начала рассмотрим такое понятие как карта глубины [5]. Карта глубины *(depth map)* — это способ представления объемных 3*D* изображений в виде изображения, в котором каждому пикселю присваивается дополнительный параметр – глубина. Этот параметр показывает, на каком расстоянии от плоскости изображения расположен данный пиксель. Карта глубины может быть получена с помощью специальной камеры глубины (например, сенсор *Kinect* является своего рода такой камерой), а так же может быть построена по изображениям, полученным со стереопары (подобные камеры начинают применяться, в том числе, и в мобильных устройствах).

При построении карты смещений для каждой точки на одном изображении выполняется поиск парной ей точки на другом изображении. По паре соответствующих точек можно выполнить триангуляцию и определить координаты их прообраза в трехмерном пространстве. При известных трехмерных координатах прообраза глубина вычисляется как расстояние до плоскости камеры (рис. 6).

Для каждой точки на изображении с первой камеры соответствующую ей парную точку нужно искать в той же строчке на изображении со второй камеры. Для каждого пикселя левого изображения с координатами *(x0, y0)* выполняется поиск соответствующего пикселя на правом изображении. При этом предполагается, что пиксель на правом изображении должен иметь координаты *(x<sup>0</sup> – d, y0)*, где *d* – величина, называемая смещение (*disparity*) (рис. 6) [1, 11]. Поиск соответствующего пикселя выполняется путем вычисления максимума функции отклика, в качестве которой может выступать, например, корреляция окрестностей пикселей. В результате получается карта смещений *(disparity map)*.

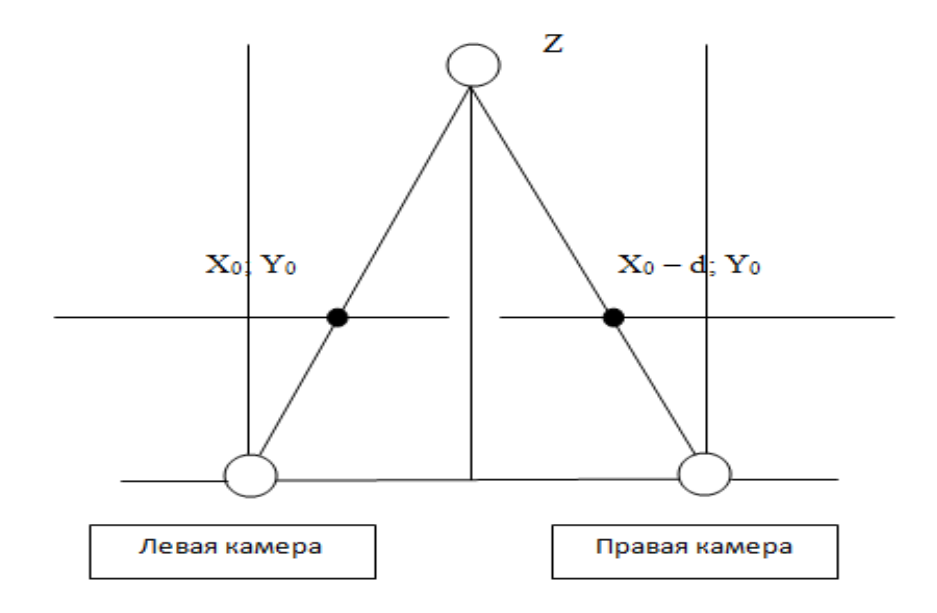

*Рис. 6. Поиск соответствующих пар точек*

В результате получается карта смещений *(disparity map)*, пример которой приведен на рисунке 7.

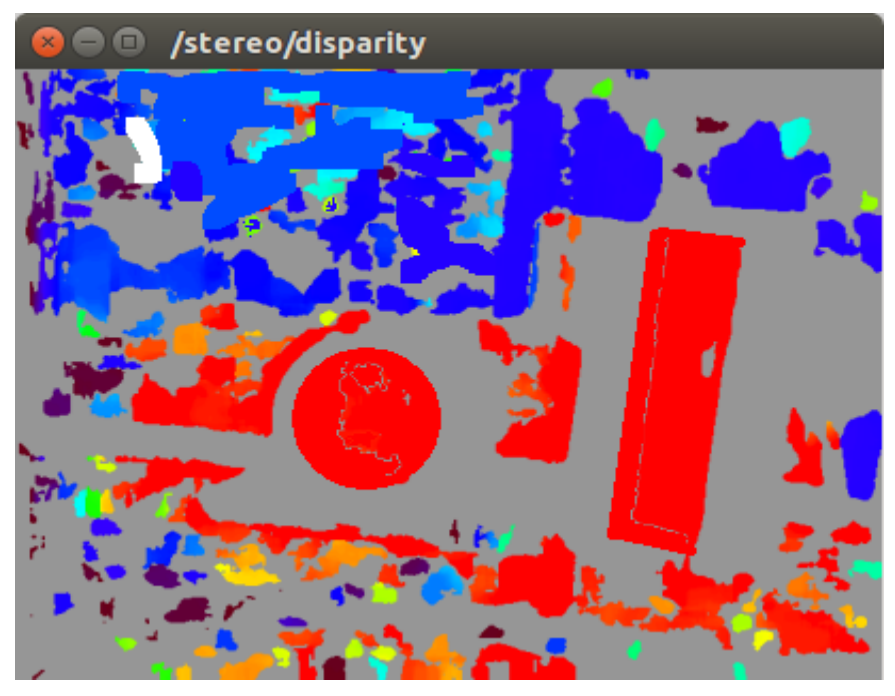

*Рис. 7. Полученная карта смещений*

Карта строится на основе изображений, которые мы получили ранее (рис. 4).

# *3. Получение облака точек с помощью 3D-визуализатора Rviz (ROS visualization)*

3*D*-визуализатор *Rviz –* модуль фреймворка *ROS*, предназначенный для отображения данных с различных датчиков (включая камеры, сонары, дальномеры). С его помощью, например, можно построить трехмерную карту помещения, а робот под управлением *ROS*, используя полученные данные об объектах и препятствиях, сможет автономно перемещаться в этом помещении. Первоначально в области глобальных настроек *Global Options* напротив поля *Fixed Frame* указываем имя пакета, посредством которого *ROS* взаимодействует с камерами *(usb\_cam)*. Затем нажимаем кнопку *Add* и выбираем из списка *PointCloud2* (рис. 8).

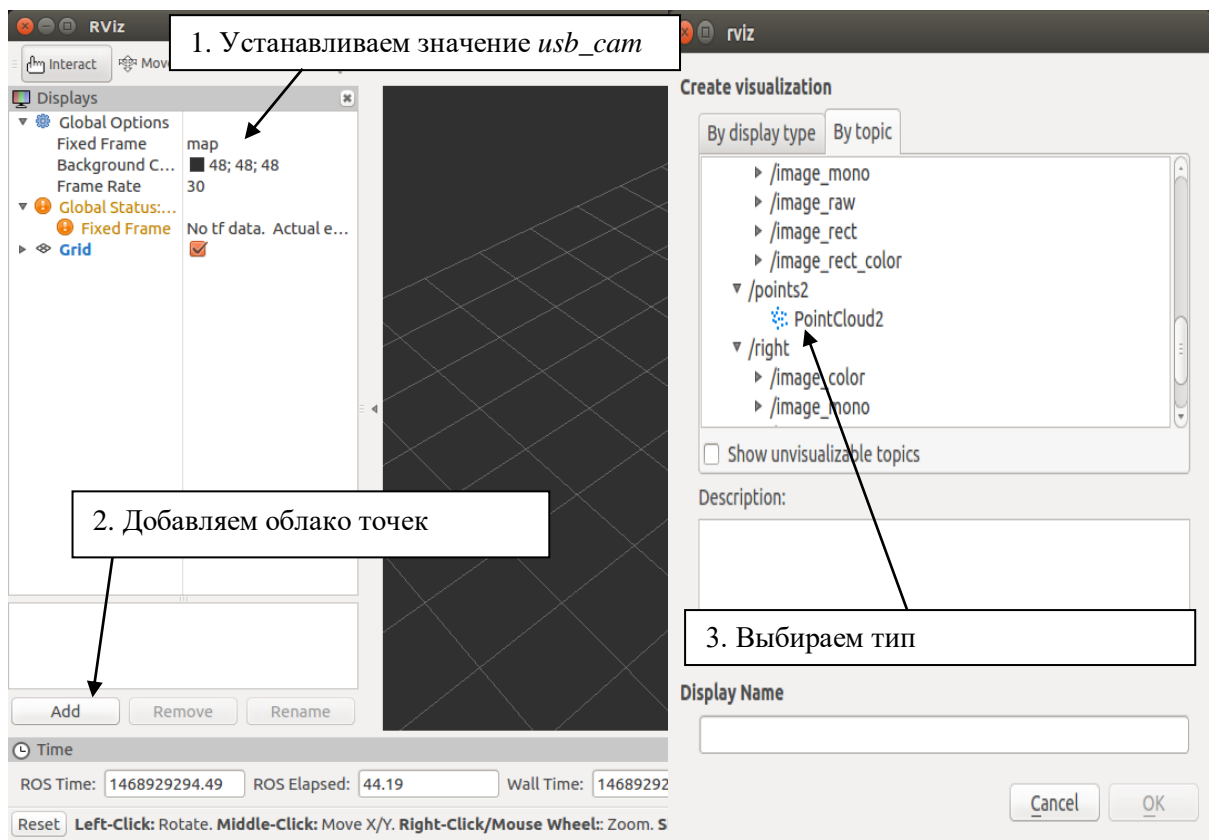

*Рис. 8. Добавление облака точек*

Сообщение *sensor\_msgs/PointCloud2* описывает облако точек в трехмерном пространстве [6]. На рис. 9 показано трехмерное изображение, полученное с помощью стереопары из двух камер.

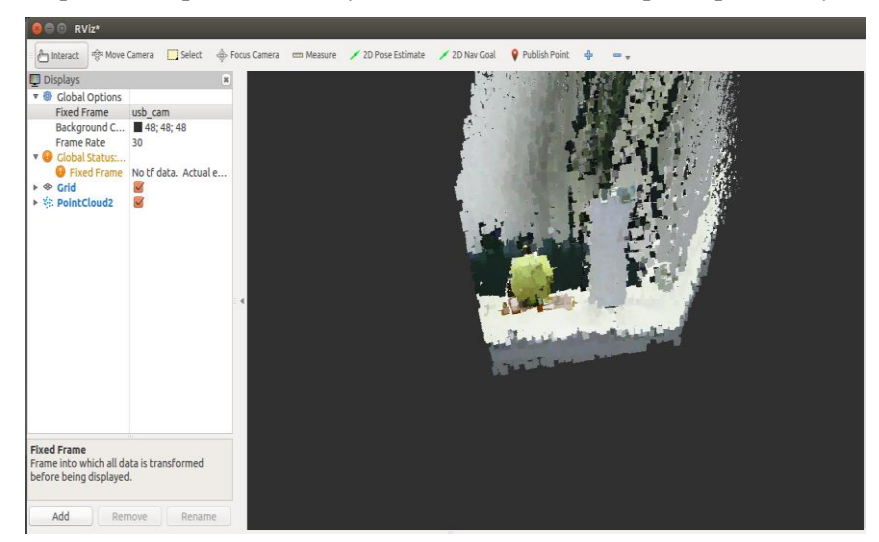

*Рис. 9. 3D-изображение, полученное с помощью визуализатора Rviz*

## *4. Программный модуль системы распознавания*

При выполнении задачи по распознаванию объектов программный код создавался на языке программирования *Python*. Получение и обработка изображений фреймворком *ROS* происходили при помощи настроенных ранее камер. В качестве объекта был выбран шар желтого цвета. Разработанный модуль производит распознавание и слежение за объектом (рис. 10).

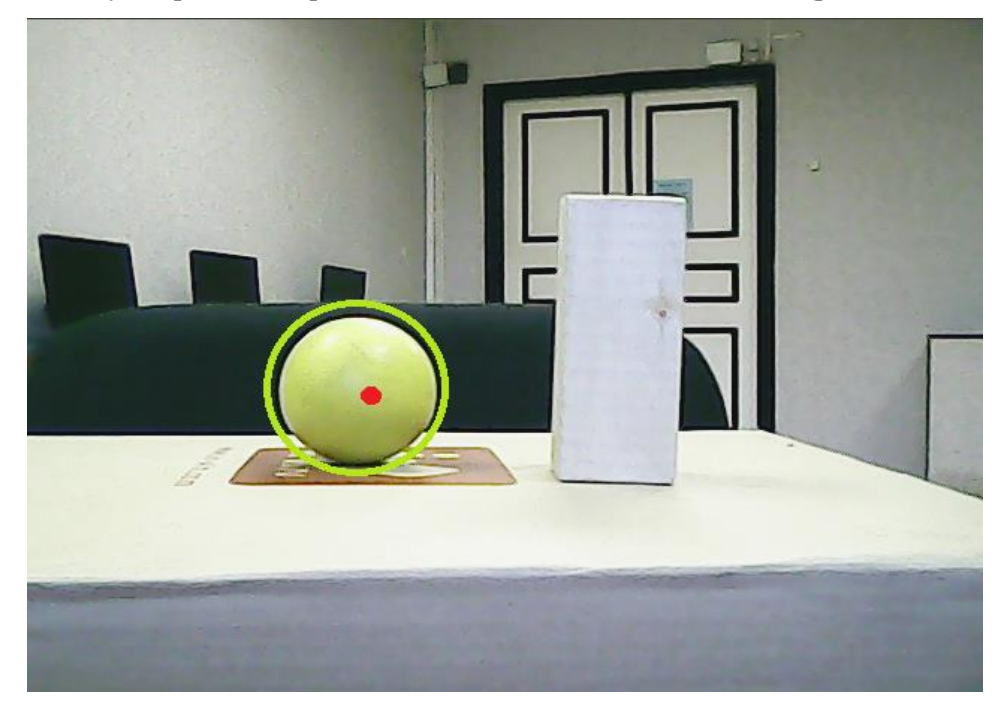

*Рис. 10. Распознавание шара*

На рисунке 10 видно, что программа выделяет контуры объекта. Пример программного кода приведен на рисунке 11.

```
\Box rec.py \times \Box calibr.py \times \Box dr.launch \times \Box cam.launch \timesdef callbackR(self,data):
                    try:
                    try:<br>tmage = self.bridge.imgmsg_to_cv2(data, "bgr8")<br>except CvBridgeError, e:
                                        print
                   h = cv2.getTrackbarPos('dp','mask')<br>s = cv2.getTrackbarPos('mindist','mask')<br>v = cv2.getTrackbarPos('p1','mask')<br>h1 = cv2.getTrackbarPos('p2','mask')<br>s1 = cv2.getTrackbarPos('minR','mask')<br>v1 = cv2.getTrackbarPos('maxR','m
                    greenLower = (22, 34, 172)<br>greenUpper = (56, 255, 255)<br>pts = deque(maxlen=64)
                    image = imutils.resize(image, width=600)<br>hsv = cv2.cvtColor(image, cv2.COLOR_BGR2HSV)
                   hsv = cv2.cvtColor(image, cv2.COLOR_BGR2HSV)<br># construct a mask for the color "green", then perform<br># a series of dilations and erosions to remove any small<br># blobs left in the mask<br>mask = cv2.inRange(hsv, greenLower, gree
                    gray=mask
                    gray=mask<br>st1=cv2.getStructuringElement(cv2.MORPH_RECT,(21,21),(10,10))<br>st2=cv2.getStructuringElement(cv2.MORPH_RECT,(11,11),(5,5))<br>gray = cv2.GaussianBlur(gray,(5,5),2)
```
*Рис. 11. Программный код*

Стоит также отметить, что данный модуль позволяет осуществлять слежение за объектом. Однако программа распознает лишь те объекты, форма и цвет которых указаны непосредственно в коде, что несколько снижает ее эффективность (рис. 12).

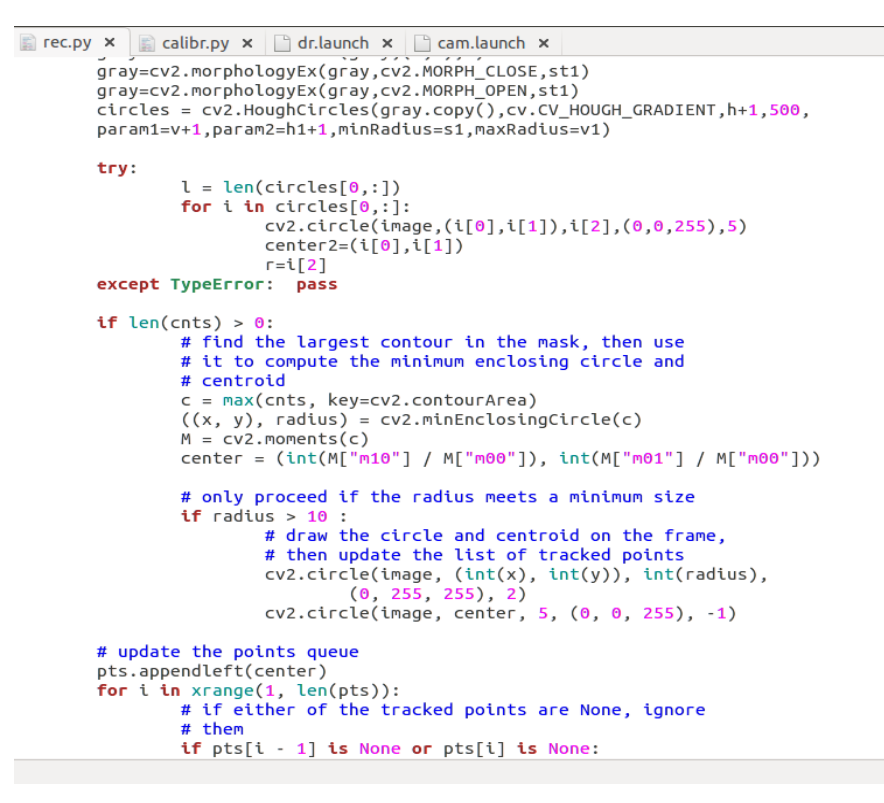

*Рис. 12. Программный код (продолжение)*

Решить данную проблему позволит введение качества самоорганизации в процесс распознавания. Подобные вопросы уже рассматривались в научно-исследовательской группе университета «Дубна».

Настоящая работа носит вводный характер для рассмотрения вопросов внедрения программного инструментария на основе мягких и квантовых вычислений в процесс проектирования системы распознавания и системы управления автономного мобильного робота.

Для повышения точности и качества распознавания при разработке системы будут использоваться интеллектуальные вычисления (использование нейросетевого подхода с элементами нечеткой логики и эволюционных алгоритмов обучения) [9, 10].

### *Заключение*

В рамках данной статьи рассмотрена технология стереозрения, которая в настоящее время все более активно применяется в робототехнике. Правильная настройка стереокамер позволяет значительно повысить качество распознавания объектов. Использование двух камер (стереопары) дает возможность подсчитывать расстояние до объектов, а также получать трехмерное изображение окружающего пространства, что значительно упростит управление мобильным роботом, в который будет интегрирован данный модуль распознавания.

Изобилие систем машинного зрения не устраняет главные недостатки систем распознавания (погрешность распознавания при изменении ракурса объекта, изменение освещения, чувствительность ПО и т.д.) [10]. Использование интеллектуальных вычислений в совокупности с технологией стереозрения позволит создать эффективную систему распознавания, которая будет лишена (полностью или частично) перечисленных выше недостатков.

#### *Список литературы*

- 1. Bobick A. F., Intille S. S. Large occlusion stereo // Int. Journal of Computer Vision 1999. Vol. 33 Pp. 181-200.
- 2. Engineering company Neptec: instruments and equipment. [Электронный ресурс]. URL: http://www.neptec.com/technology/.

- 3. Expanding object detector's Horizon: Incremental Learning Framework for object detection in videos. [Электронный ресурс]. URL: https://www.disneyresearch.com/publication/expanding-objectdetectors-horizon/.
- 4. Janusz Szpytko, Pawel Hyla. Stereovision 3D type workspace mapping system architecture for transport devices  $\overline{\frac{1}{2}}$  Journal of KONES Powertrain and Transport – 2010. – Vol. 17 – Pp. 496-502.
- 5. Pentland A. P. Depth of Scene from Depth of Field // Proc. Image Understanding Workshop. 1982. Pp. 253-259.
- 6. Robot Operating System (ROS): documentation, support, tutorials. [Электронный ресурс]. URL: http://wiki.ros.org/.
- 7. ИПМТ ДВО РАН: подводная робототехника. [Электронный ресурс]. URL: http://www.imtp.febras.ru/podvodnaya-robototexnika.html?showall=1.
- 8. Распознавание образов для программистов: примеры работ. [Электронный ресурс]. URL: http://recog.ru/.
- 9. Ульянов С. В., Добрынин В. Н., Нефедов Н. Ю., Петров С. П., Полунин А. С., Решетников А. Г. Генетические и квантовые алгоритмы. Ч. 1. Инновационные модели в обучении // Системный анализ в науке и образовании: электрон. науч. журнал.  $-2010$ . –  $\mathbb{N}^3$ . – [Электронный ресурс]. URL: http:/www.sanse.ru/archive/17. – 0421000111\0030.
- 10. Ульянов С. В., Петров С. П. Квантовое распознавание лиц и квантовая визуальная криптография: модели и алгоритмы // Системный анализ в науке и образовании: электрон. науч. журнал. –  $2012. -$  №1. – [Электронный ресурс]. URL: http:/www.sanse.ru/archive/23. – 0421200111\0007.
- 11. Форсайт Д. А., Понс Ж. Компьютерное зрение: современный подход. М.: Вильямс, 2004. С. 928.
- 12. Яне Б. Цифровая обработка изображений. М.: Техносфера, 2007. С. 584.